# i607 User Manual

Thank you for purchasing the i607 mobile phone

## Thank you for purchasing this mobile phone

Please read all safety precautions and this manual carefully before using your device to ensure safe and proper use.

Content, images and screenshots used in this manual may differ in appearance from the actual product.

No part of this manual may be reproduced, distributed, translated, or transmitted in any form or by any means, electronic or mechanical, including photocopying, recording, or storing in any information storage and retrieval system, without the prior written permission. Copyright © 2013 All rights are reserved

# Content

| 1 My phone1                               |
|-------------------------------------------|
| 2 Security measures2                      |
| 2.1 Safety Precautions2                   |
| 2.2 Use of the environment2               |
| 2.3 Fair Use2                             |
| 2.4 Accessories and batteries2            |
| 2.5 Data Backup2                          |
| 3 Getting used2                           |
| 3.1 How to install the battery2           |
| 3.2 How to remove the battery             |
| 3.3 How to charge the battery3            |
| 3.4 How to install & remove the SIM card3 |
| 4 IME3                                    |
| 5 Make & receive calls                    |
| 5.1 make a call3                          |
| 5.2 Make an emergency call4               |
| 5.3 International calls4                  |
| 5.4 Answer the call4                      |
| 5.5 adjust the volume4                    |
| 5.6 Talk hands-free5                      |
| 5.7 Call waiting5                         |
| 5.8 Call options5                         |
| 6 Call center5                            |
| 6.1 Call history5                         |
| 6.1.1 All calls5                          |
| 6.1.2 Dialed calls5                       |
| 6.1.3 Missed calls5                       |
| 6.1.4 Received calls5                     |
| 6.2 Call settings6                        |
| 6.2.1 SIM call settings6                  |
| 6.2.2 Advanced setting6                   |
| 7 Phonebook7                              |

Т

| 7.1 Contacts List7         |
|----------------------------|
| 7.2 Options menu7          |
| 8 Messages                 |
| 8.1 Write messages8        |
| 8.2 Inbox9                 |
| 8.3 Drafts9                |
| 8.4 Outbox9                |
| 8.5 Sent messages9         |
| 8.6 Email9                 |
| 8.7 Broadcast messages9    |
| 8.8 Templates9             |
| 8.9 Messages settings10    |
| 8.9.1 Text message10       |
| 8.9.2 Multimedia message10 |
| 8.9.3 Service message10    |
| 9 STK10                    |
| 10 Multimedia10            |
| 10.1 Mobile TV10           |
| 10.2 Camcorder11           |
| 10.3 Image viewer11        |
| 10.4 Video player11        |
| 10.5 Audio player12        |
| 10.6 Sound recorder12      |
| 10.7 FM radio13            |
| 11 Fun & Game13            |
| 12 Services13              |
| 13 Organizer14             |
| 13.1 Calendar14            |
| 13.2 Tasks14               |
| 13.3 Alarm                 |
| 13.4 World clock15         |
| 14 Extra                   |
| 14.1 Calculator15          |
| 14.2 Ebook reader15        |
| Ш                          |

| 15 File manager               | 15 |
|-------------------------------|----|
| 16 User profiles              | 16 |
| 17 Settings                   |    |
| 17.1 Dual SIM settings        | 17 |
| 17.2 Phone settings           | 17 |
| 17.3 Network settings         |    |
| 17.4 Security settings        | 17 |
| 17.5 Connectivity             |    |
| 17.6 Restore factory settings |    |
| 17.7 Shortcuts                |    |
| 8 WLAN                        |    |
| 19 Common Questions           | 19 |
| 20 Maintenance Guideline      |    |

# Ш

# 1 My phone

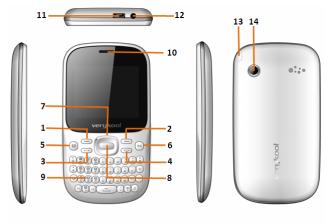

| Functions Description      |                 |  |
|----------------------------|-----------------|--|
| 1. Left soft key (LSK)     | 8. OK Key       |  |
| 2. Right soft key (RSK)    | 9. Keypad       |  |
| 3. Send key (Snd)          | 10. Receiver    |  |
| 4. End key (End)/Power key | 11. USB jack    |  |
| 5. Message key             | 12.Headset jack |  |
| 6. SNS key                 | 13. Antenna     |  |
| 7. Navigation key          | 14. Camera      |  |

# 2 Security measures

## 2.1 Safety Precautions

When mobile phone use is prohibited or the use may cause interference or danger, please do not turn on it, and turn off the automatic startup function. Please read and follow the simple rules to prevent dangerous and illegal use.

#### 2.2 Use of the environment

When you take a plane the phone should be turned off, wireless devices may cause interference in aircraft.

In the hospital should be powered off, the phone may make some medical equipment (such as pacemakers, hearing aids, etc.) have an impact.

At gas stations, oil depots, chemical plants, where blasting operations or near flammable materials and chemicals areas, do not use the phone.

Do not use mobile phones while driving, before using, you should stop your car.

# 2.3 Fair Use

Just use your phone in the normal position.

When you connect it to other devices, please read the instructions for detailed and safety actions, do not connect incompatible products.

Only qualified personnel can install and repair the phone.

## **2.4 Accessories and batteries** Use only the specified batteries and accessories.

The use of any unauthorized accessories may affect the phone's performance, even lead to physical danger or in violation of state on the relevant provisions of communication terminal products.

## 2.5 Data Backup

Please note that back up all important data, so as to avoid loss.

## 3 Getting used

## 3.1 How to install the battery

1. Open the back cover.

2. Insert the battery into the battery slot.

3. Close the phone cover.

## 3.2 How to remove the battery

1. Open the back cover.

2. Remove the battery from the battery slot.

Note: We recommend first off and then remove the battery to avoid loss of data in mobile phones.

## 3.3 How to charge the battery

Plug one end of the charger to the phone charging port, the other end into a household power outlet.

Note: This machine can be connected to a computer USB port to charge.

When charging the battery level indicator on the screen icon was dynamic display, until the battery is full up.

After charging, disconnect the power, then unplug the charger, so that the charger no-load.

## 3.4 How to install & remove the SIM card

- 1. The machine supports two SIM cards. Before doing the following, make sure the phone is turned off and no charging.
- 2. Open the back cover, remove the battery.
- 3. Make the golden contacts of the SIM card face down, Card gap facing the slot gap, and then put into it.
- 4. Install the battery and close the battery cover.
- SIM card's removal and installation steps are in reverse.

## **4 IME**

This phone supports multiple languages input. The IME can be alternated by pressing the "Shift" key in the edit interface. Then press the corresponding keys in the keyboard to input.

# 5 Make & receive calls

## 5.1 make a call

Enter the phone number in the standby screen, press the Send key with the selected SIM card to make calls.

When to input, press RSK to delete the number.

During the call press the end key to end the call.

#### You can also choose from a number of direct contacts to allocate;

Press RSK in the standby screen enter the phone number screen, and press the navigation key to select to dial the number.

Press the Send key to call the selected number.

Directly in the call log can also call:

1. In the idle screen press the Send key to enter the call log.

2. Press the navigation up and down keys to select the number to dial.

3. Pressing the Send key will make the call.

## 5.2 Make an emergency call

Within the GSM system, you can make an emergency call. When making an emergency call, please do not arbitrarily terminate the call. Phone without a SIM card can still make emergency calls.

Enter the emergency number, press the Send key to make an emergency call.

Note: As with any mobile phone, due to the network coverage reasons or wireless signal transmission case, may not support the characteristics of the mobile phones, Some networks do not even support the 112 emergency call service. Thus, for particularly critical communications (eg: medical emergencies), should not rely solely on mobile phones. Please check with your local network operator and reconciliation.

#### 5.3 International calls

In the idle screen press "+" key then in turn enter the country code, area code and telephone number.

Press dial key to make international calls.

Note: International dialing code of some networks is not "+" sign, please be discretion.

5.4 Answer the call

If there is an incoming call, press the Send key to answer the phone, hang up the keys to reject a call.

Press the End key to end the call.

5.5 adjust the volume

During the call you can press navigation up and down to adjust the volume. **5.6 Talk hands-free** 

During the call you can press the "ok" key directly to open or close hands-free.

# 5.7 Call waiting

Conference call feature requires opening Call Waiting, If the network supports call waiting and you start this feature, During a call when there are new calls you will hear the call waiting tone, you can answer or reject the new call. Enter the "call waiting" feature to enable or disable call waiting.

# 5.8 Call options

In the state of calling, press LSK to enter the call option.

In call option, You are able to maintain / restore, end the call, establish a new call, visit call logs, calls records, SMS, sound recording, DTMF(dual-tone multi frequency) and other operations.

## 6 Call center

## 6.1 Call history

This function records related call records. Enter call records, you can see the SIM card related calling records options.

#### 6.1.1 All calls

This function records the number or name recently dialed, missed, received and received. Press LSK to see the options from the list. The options that can be chosen are "view", "call", "send text message", "send multimedia message", "save to phonebook", "add to blacklist", "edit before call", "delete", "advanced".

#### 6.1.2 Dialed calls

This function records the number or name recently called. For operations please reference Dialed calls.

#### 6.1.3 Missed calls

This function records the number or name recently missed. For operations please reference Missed calls.

## 6.1.4 Received calls

This function records the number or name recently received. For operations

please reference Received calls.

# 6.2 Call settings

#### 6.2.1 SIM call settings

Call ID: This function depends on the network operator. Please consult the local network operator for more detail.

 $\diamond$  Set by network: Hide or send the phone ID to the receiver in condition of the network default setting when calling.

 $\diamond\, \mbox{Hide ID:}$  Hide the phone ID to the receiver when calling.

♦ Send ID: Send the phone ID to the receiver when calling.

Call waiting: Set the status to be activated, deactivated, query status.

Note: This function depends on the network operator. Please ask the local network operator for more detail.

**Call divert:** The options are "Divert all voice calls", "Divert if unreachable", "Divert if no answer", "Divert if busy", "Divert all data calls", "Cancel all diverts".

Note: This function depends on the network operator. Please ask the local network operator for more detail.

**Call barring:** The options are "All voice calls", "International voice calls", "International voice calls except to home", "All voice calls", "Voice calls when roaming", "Cancel all", "Change barring password".

Note: This function depends on the network operator. Please ask the local network operator for more detail.

Line switching: Able to switch line 1 or line 2.

Group list: Able to set group list.

**Note:** This function depends on the network operator. Please ask the local network operator for more detail.

6.2.2 Advanced setting

**Blacklist:** Able to open or close the blacklist and set the numbers of the blacklist.

Whitelist: Able to open or close the whitelist and set the numbers of the whitelist.

Auto radial: Able to open or close the function of auto radial. When it's on, the phone shall redial automatically after you failed dialing.

Call time display: The call time will display when calling if it's on.

**Call time reminder:** You will be reminded when the call time reaches the time set before if it's on.

Auto quick end: The call will end when the call time reaches the time set before if it's on.

Reject by SMS: After it's on, you may choose to reject by SMS when being called.

**Connect notice:** After it's on, reminding sound will be heard when making a call.

 $\ensuremath{\textbf{Answer}}$  mode: Able to set answer the call by pressing any key or auto answer when headset mode.

## 7 Phonebook

This feature can view and manage the telephone number information in the machine and in the SIM card.

#### 7.1 Contacts List

Press RSK in the standby screen to access Contacts.

Contacts list is displayed by default for all phonebook records in mobile phone and SIM card., you can press "options" to enter the menu, then select "Phonebook Settings -> preferred storage" to reset the display of the phone book.

In the list interface you can do the following:

Select "Add New Contact" you can add a SIM card or phone number;

Press the navigation keys to check the records;

Press the number keys by the first letter to find telephone numbers;

Press the Send key will call the current number.

Press LSK to access the Options menu, and perform the corresponding function through the menu;

Press the OK key to view the current record for more information.

Press navigation left and right keys to view the different groups of contacts. You may establish new groups, check the members in the groups and set the groups, such as edit group names, set ring bells, set call images.

# 7.2 Options menu

In the Contacts Options menu you can do the following:

View: check the detail of the current contact number.

Sending text message: sending messages to the current number.

Sending multimedia message: sending multimedia message to the current number.

Call: dial the current number; or make an IP phone call.

Edit: edit the detail of the current number.

Delete: delete the current number.

**Copy:** copy the current number.

**Move:** move the current number.

Send business card: send the detail of the current number by means of SMS, MMS, Bluetooth.

Add to blacklist: add the current number to the blacklist.

Mark several: select the current or multiple contacts.

**Phonebook settings:** able to take operations below:

- $\diamond$  **Preferred storage:** choose the preferred position of storage.
- Speed dial: turn on "speed dial" and set the number. Speed dial is available by pressing the corresponding key in the standby interface for a longtime.
- ♦ My number: add the number of the phone in case to check.
- Extra number: owner numbers, fixed dial, SOS numbers may be set
- $\diamond\, \text{Memory status:}$  memory status of SIM card and the phone can be checked.
- ♦ Copy contacts: the numbers can be copied to SIM card from the phone or to the phone from SIM card.
- $\diamond\, {\rm Move\ contacts:}$  the numbers can be moved to SIM  $\,$  card from the phone or to the phone from SIM card.
- Delete all contacts: all numbers in the phone or in SIM card can be deleted.

## 8 Messages

# 8.1 Write messages

Text message

Enter the interface of the message editing, input the message content, and press LSK to access the options menu;

Select "Send to" or press the OK key to enter the number inputting

#### interface:

Enter number: input the recipient number directly;

Add from Phonebook: enter the phonebook to select recipients.

Enter the recipient number and then press the OK button to send text messages.

## Multimedia message

Only when the network operator support, you can use this feature. And only the phone with compatible multimedia message features can receive and display properly.

Enter the edit screen, press LSK to enter the option menu.

#### 8.2 Inbox

Inbox storage and manage the received messages.

Enter the selected Inbox, press the navigation key to select text, and press the OK key to read its contents.

#### 8.3 Drafts

When edit a SMS which saved as a draft message can be for viewing and management, operation in this feature, please refer to the Inbox.

# 8.4 Outbox

Outbox storage and manage the messages being sent and failed being sent. Please refer to the Inbox.

## 8.5 Sent messages

Sent messages storage and manage the messages sent and stored. Please refer to the Inbox.

8.6 Email

#### Create account can send and receive email.

## 8.7 Broadcast messages

Community radio is a one-way message service which the consultation service center provides for the user in the system, such as weather and traffic services. The community radio Received will automatically be displayed in the standby screen, you can direct press the hang-up key cleared. For details, please consulting operator.

#### 8.8 Templates

The phone presets numbers of the unit commonly used phrases, you can edit, delete, or take the phrase as the content of messages.

## 8.9 Messages settings

## 8.9.1 Text message

SIM

- ♦ Profile settings: set the number of the SMS center.
- ♦ Validity period: set SMS validity period.
- ♦ Message type: set the type of SMS.
- ♦ Delivery report: set the switch of SMS report.
- Reply path: set the switch of reply path.
- Preferred connection: set a preferred connection of the SMS
- Voicemail server: Each SIM card can be set two voice mail number in the settings, press the "1"key for a longtime to make available to listen to dial voice mail number voice messages. This function should be supported by the network operator.

**Memory status:** The memory status of SIM card and the phone are visible. **Save sent message:** set the switch of the storage of sent messages.

Preferred storage: setting the preferred position of the storage of SMS.

#### 8.9.2 Multimedia message

Data account: setting data account

**Common setting:** able to check and set the status of "sending", "retrieval", "preferred storage", "memory status".

## 8.9.3 Service message

Setting the switch of availability to receive the service message.

## 9 STK

This function card toolkit for SIM, provide some service operators for subscribers to use, please consult the local operators.

## 10 Multimedia

#### 10.1 Mobile TV

Enter Mobile TV and search the effective channel to watch. The channels can be changed by the navigation up and down keys in the channel list. Press the side key to change the volume. Press LSK to choose "Play", "Update", "Rename", "Delete".

## 10.2 Camcorder

Enter photographed point interface. Press navigations left and right keys to adjust the focal length. Click OK key to complete photograph. Press LSK to enter in the options menu, you can undertake associated Settings:

EV: set the exposure compensation.

Switch to: can choose photo album, video recorder and use front camera. Capture mode: able to set "normal" or "continuous shot".

Scene mode: able to set "auto" or "night".

Image size: the image size can be set as "wallpaper", "VGA", "1.3 MP". Self-timer: can choose to delay time for taking photos or delay off camera. White balance: auto, daylight, tungsten, fluorescent, cloudy, incandescent. Effects: normal, grayscale, sepia, sepia green, sepia blue, color invert.

Adv. settings: this option is about the operations of the storage position of the images, image qualities, contrast, shutter sound, anti-flicker, restore default.

Into the camera interface, the press key "OK" to start shooting.

# 10.3 Image viewer

In [image viewer] interface, press the [options] can undertake the following function:

View: able to view the selected image.

Image information: review images for details.

Browse style: able to choose list style or matrix style.

Send: send the image by the means of Bluetooth or MMS.

Use as: set the pictures selected as "Wallpaper", "Screen saver", "Power on display", "Power off display" or "Caller picture".

**Rename:** change the name of the selected pictures.

**Delete:** delete the selected pictures.

**Sort by:** sort the images by their names, types, times or sizes.

**Delete all files:** delete all pictures.

**Storage:** set the default path of picture storage.

10.4 Video player

Access to the video interface list, press up and down navigation keys to select the video, press the left button can carry out the following operations:

Play: the selected video playback. Send: via multimedia message or Bluetooth transmission. Rename: the selected video rename. Delete: delete the selected video. Delete all files: delete all files the selected video. Sort by: selection sort. Storage: select the video path. Select the play into the video playing interface, can carry out the following operations: OK key: play / pause. Space key: full screen. **RSK:** stop the current broadcast Navigation left/right: fast forward or rewind. \* key: decrease volume. # key: increase volume. LSK: set whether automatic repeat. 10.5 Audio player Into the music play interface, can undertake the following operation: Navigation up key: play / pause. Navigation down key: stop playback. Navigation left/right: press switch to front, after a song, long press to fast-forward rewind. \*key: decrease volume. #key: increase volume. LSK: access list, The list of songs by up and down navigation keys to move the cursor, According to the options you can perform the following operations. ♦ Play: the currently selected songs.

- $\diamond$   $\;$  Details: you can view the selected songs specific information.
- ♦ Refresh list: the song list refresh.
- ♦ Settings: the list auto gen, repeat, shuffle, background play set.

## 10.6 Sound recorder

Press navigation up key to record, navigation left and right key to change the audio file, navigation down key to play the selected audio file.

Pressing LSK for options, and recording, playing, append, renaming, deleting, list, setting, using, sending are available.

#### 10.7 FM radio

The phone has FM Radio function for listening broadcast, but the function is available only with the earphone inserting.

Enter the radio interface, enter into next channel with pressing the left key and the right key for entering into the previous one, and up key for smart search, and down key for radio ON/OFF, there are below options when press LSK:

Channel List: for compiling channel name and rate.

Manual Input: for inputting rate manually.

 $\mbox{Auto Search:}$  for searching channels automatically and saving the searched channels into Channel List.

Settings: for setting radio concerned parameters.

Record: showing the recorded sounds.

# 11 Fun & Game

Java

This machine provides the JAVA for the user. Java Config The configuration of Java was configured in this option.

## **12 Services**

The internetwork is the application platform which wireless communication combine with Internet, it can make you get plentiful Internet information resources and electronic commerce application by phone.

Note:

1. Your Internet service provider may not support the certain functions, in order to guarantee the normal operation of the browser line, please confirm your SIM card has support the Internet service.

2. When you browse the web, it will cost related flow fee, the expenses please enquiry local operators. Homepage

The choice will be directly connected to home page which you set in advance or the default.

#### Bookmarks

Choosing a bookmark can visit the website which was set by the bookmark. You can reserve the commonly used web site in the favorites. Specific operation is as follows:

Add new bookmark: choose to add new bookmark, preserve after enter a new bookmark address and name.

Search or input URL

Input the words to search or the website address to browse.

Last web address

Click to visit the last browsed website.

Recent pages

Record your visited web addresses before.

Setting

Able to set the homepage of the browser, configuration files, data account, browser setting, favorite, security.

## 13 Organizer

## 13.1 Calendar

In the main interface of calendar, press left or right key of navigation keys to switch year and month.

Press the "options" to enter menu, you can view the same day/all (task), add event, jump to a specified date, deal with weekly/monthly check ,turn on or off the lunar switch and so on.

13.2 Tasks

Tasks can be established.

When adding new tasks, press the "up" and "down" key to choose the object to set. Press the navigation keys or the number keys to modify and RSK to save the settings.

Task list interface has options as "view", "add", "edit", "delete", "delete overdue", "delete all", "jump to date", "view uncompleted", "send vCalendar", "save as file".

## 13.3 Alarm

You can set 5 alarm clocks, which support ring when shutdown. Enter the alarm function, choose a clock, and press left key to enter editing interface.

Press up or down of navigation key to choose setting items, Press left or right of navigation keys, or use a digital keyboard to modify, and press the right key to save the settings.

# 13.4 World clock

You can view the world of time through the navigation key. Press the left button to enter it, you can set the daylight saving time switch.

#### 14 Extra

#### 14.1 Calculator

Calculator can execute addition, subtraction, multiplication, division, and four fundamental operations of arithmetic.

 $\diamond~$  Press numeric keys to input the numbers, and the navigation key input, +, -, x.

♦ RSK can delete data.

OK key calculate results.

#### 14.2 Ebook reader

Ebooks whose formats are txt can be read.

# Note: Txt files should be stored under T card's Ebook menu or in the phone.

When entering the reader, the files stored in the phone or T card are list in the interface. The options "open ebook", "global settings", "book info", "delete", "delete all files", "sort by", "help" are able to be operated. Among them, "global settings" has functions to set font size, scroll type, scroll speed and the storage position.

When reading, press LSK to enter the menu. "Full screen on", "find", "jump to", "add bookmark", "go to bookmark", "delete bookmark", "auto scroll on", "close".

## 15 File manager

File management features provide file management functions in the phone or in the T cards storage device. Enter file management, there will be the current storage device list. In the list, the phone and T card can be format and all data will be deleted. Click OK key enters the selected folder; Press LSK to enter options, you can perform the following operations: **Open:** open the current file. **New folder:** build a new folder in the current storage device. **Rename:** rename the current file. **Delete:** delete the selected folders, this function for system folders is unavailable. **Sort by:** according to folder name, date, size, sorting, type.

#### 16 User profiles

The phone provides a few profiles: general, silent, meeting, outdoor and my style. Select it, click LSK and you can choose to activate, customize or reset the mode. Select "activate" and you activate the associated function. Select "reset" and you restore the profile to default mode. Select "customize" and you set associated function below:

Alert type: able to set the alert type(alert way: ring, vibrate, silent, vibrate then ring)

Ring type: able to set ring type(alert way: repeat, ascending, beep once).

SIM 1 incoming call: able to set ringtone of SIM 1 incoming call.

SIM 2 incoming call: able to set ringtone of SIM 2 incoming call.

**Ringtone volume:** able to adjust the ringtone volume by pressing the left and right navigation buttons or side key.

SIM 1 message: able to set ringtone of SIM 1 message.

SIM 2 message: able to set ringtone of SIM 2 message.

Message volume: able to adjust the message volume by pressing the left and right navigation buttons or side key.

Keypad: able to set the sound of keypad to be "silent", "click", "tone".

**Keypad volume:** able to adjust the keypad volume by pressing the left and right navigation buttons or side key.

System alert: set the system alert on or off.

## 17 Settings

## 17.1 Dual SIM settings

Able to choose "Dual SIM open", "Only SIM1 open" or "Only SIM2 open".

17.2 Phone settings

Time and date: set the time, date and local city and its format.

**Schedule power on/off:** set up automatic open/shutdown of the time and switch. Open the automatic shutdown function, when the time is out the phone will automatic turn on/off.

Language: set the language the phone displays.

**Pref. input method:** set fuzzy tone, hand to set the pace, handwritten font size, and font color handwritten.

Encoding: set the way of encoding.

**Display:** set "Wallpaper". "Screen saver", "Power on display", "Power off display" and the switch of the display of time and date.

Auto update time: able to update the current time.

#### Note: this function depends on the operator.

Flight mode: set the phone to be the common mode or the flight mode.

**UART setting:** set the default UART of the phone.

Misc. setting: set the lightness of the background light of LCD.

#### 17.3 Network settings

Setting to choose the network by hands or automatically.

# 17.4 Security settings

**SIM card security:** This function can open or close the password lock. PIN number need to be input to power on the phone after it being locked. Remarks: SIM card would be locked after 3 times mistaking the PIN number, and then PUK number is necessary to unlock it.

**Phone security:** Open this function, when boot you need to input password, the default password is 1234.

Auto keypad lock: Setting the waiting time of auto keypad lock. The keypad will be locked automatically after the set time has passed in the standby interface without any operation.

Certificate manager: You can view the mobile phone of the relevant certificate.

## **17.5 Connectivity**

♦Bluetooth

Power: Setting the power of Bluetooth.

**Visibility:** Setting the visibility of Bluetooth. When it's off, other phones can't search this phone though it has opened Bluetooth.

My device: Searching the devices which have turned on Bluetooth nearby. Search audio device: Searching Bluetooth earphone nearby.

My name: The name shows on other phones when Bluetooth is on and the phone is searched.

Advanced: Setting the audio path and the position of storage and check the Bluetooth address.

♦Data service: Can open or close service.

## 17.6 Restore factory settings

This function will be used for some settings which need restore the default Settings. Choose the item and input factory password for confirmation (factory password is 1122), the related parameters will return to factory Settings.

## 17.7 Shortcuts

After entering according to options can carry out the following operations: Add: add shortcut keys. Edit: the editors have to add shortcut keys. Delete: delete the shortcuts.

Delete all: delete all shortcuts.

Change order: moves the selected shortcut key position.

## **18 WLAN**

This function enable user to search the WLAN nearby. Then the net can be connected with this connective point.

When WLAN is activated, the WLAN interface shows the available AP (Access Point) nearby. Select an unconnected AP and several options (connect, add, define access point, WLAN status, disable WLAN, power

save mode and refresh) will appear in LSK menu. Press a connected AP, and several options (disconnect, add, edit, delete, change priority, WLAN status, disable WLAN, power save mode and refresh) will appear.

#### **19 Common Questions**

#### Unable to make some calls

• Call barring has been set and barred utilization of the mobile phone. Please check and cancel call barring.

## Other person is answering my call

■ The mobile phone has been set into divert your calls to another phone number. Please check and cancel call divert.

#### The mobile phone cannot search for the network

■ The mobile phone is outside of the network coverage area (or there are physical obstructions between the mobile phone and the transmitter), and calls cannot be made or answered. If you are in one room, please move close to the window.

In the operation process, the mobile phone may display the following operating tips:

#### "Emergency"

• You are outside the network coverage area of the service provider. But another network area where you locate allows you to make emergency call according to the signal strength.

#### "Invalid SIM"

■ The SIM card of the mobile phone is locked and the inserted SIM card is unable to be accepted. Please insert the correct SIM card or contact with the vendor.

#### "Please Enter PUK"

■ The SIM card has been locked since the wrong PIN code has been inputted for three times. You must consult your network provider for special PUK code with eight numbers to unlock the SIM card (The PUK code may have been provided with your PIN code at the same time).

# Warning:

The SIM card will be permanently locked if you input the wrong PUK

code for ten consecutive times and you must apply for a new SIM card from your network provider.

## 20 Maintenance Guideline

Welcome to use i607. If there is a problem when you using the phone, please contact with the vender or consult the local maintenance center. If your mobile phone is in need of repair, you can take your phone to local maintenance center, if there is no local maintenance center, please pass your phone and the purchasing invoice to the vendor.

#### FCC WARNING

This device complies with Part 15 of the FCC Rules. Operation is subject to the following two conditions:

- 1. This device may not cause harmful interference.
- 2. This device must accept any interference received, including interference that may cause undesired operation.

#### Note 1:

This equipment has been tested and found to comply with the limits for a Class B digital device, pursuant to part 15 of the FCC Rules. These limits are designed to provide reasonable protection against harmful interference in a residential installation. This equipment generates, uses and can radiate radio frequency energy and, if not installed and used in accordance with the instructions, may cause harmful interference to radio communications. However, there is no guarantee that interference will not occur in a particular installation. If this equipment does cause harmful interference to radio or television reception, which can be determined by turning the equipment off and on, the user is encouraged to try to correct the interference by one or more of the following measures:

- Reorient or relocate the receiving antenna.

- Increase the separation between the equipment and receiver.
- -Connect the equipment into an outlet on a circuit different from that to which the receiver is connected.

-Consult the dealer or an experienced radio/TV technician for help.

## Note 2:

Any changes or modifications to this unit not expressly approved by the party responsible for compliance could void the user's authority to operate the equipment.

#### FCC RF Exposure Information and Statement

Your wireless phone is a radio transmitter and receiver. It is designed and manufactured not to exceed the emission limits for exposure to radiofrequency (RF) energy set by the Federal Communications Commission of the U.S. Government. These limits are part of comprehensive guidelines and establish permitted levels of RF energy for the general population. The guidelines are based on standards that were developed by independent scientific organizations through periodic and thorough evaluation of scientific studies. The standards include a substantial safety margin designed to assure the safety of all persons, regardless of age and health. The exposure standard for wireless mobile phones employs a unit of measurement known as the Specific Absorption Rate, or SAR. The SAR limit set by the FCC is 1.6 W/kg. \* Tests for SAR are conducted with the phone transmitting at its highest certified power level in all tested frequency bands. Although the SAR is determined at the highest certified power level, the actual SAR level of the phone while operating can be well below the maximum value. This is because the phone is designed to operate at multiple power levels so as to use only the power required to reach the network. In general, the closer you are to a wireless base station antenna, the lower the power output. Before a phone model is available for sale to the public, it must be tested and certified to the FCC that it does not exceed the limit established by the government adopted requirement for safe exposure. The tests are performed in positions and locations (e.g., at the ear and worn on the body) as required by the FCC for each model. The maximum scaled SAR value for this model phone when tested for use at the ear is 0.73W/Kg and when worn on the body, as described in this user guide, is 1.09W/Kg(Body-worn measurements differ among phone models, depending upon available accessories and FCC

requirements), While there may be differences between the SAR levels of various phones and at various positions, they all meet the government requirement for safe exposure. The FCC has granted an Equipment Authorization for this model phone with all reported SAR levels evaluated as in compliance with the FCC RF exposure guidelines. SAR information on this model phone is on file with the FCC and can be found under the Display Grant section of http://www.fcc.gov/ oet/fccid after searching on FCC ID: WA6I607 Additional information on Specific Absorption Rates (SAR) can be found on the Cellular Telecommunications Industry Asso-ciation (CTIA) web-site at http://www.wow-com.com.\* In the United States and Canada, the SAR limit for mobile phones used by the public is 1.6 watts/kg (W/kg) averaged over one gram of tissue. The standard incorporates a sub-stantial margin of safety to give additional protection for the public and to account for any variations in measurements.

#### **Body-worn Operation**

This device was tested for typical body-worn operations. To comply with RF exposure requirements, a minimum separation distance of 15mm must be maintained between the user's body and the handset, including the antenna. Third-party belt-clips, holsters, and similar accessories used by this device should not contain any metallic components. Body-worn accessories that do not meet these requirements may not comply with RF exposure requirements and should be avoided. Use only the supplied or an approved antenna.